## **Purescan 1D - Interleave 2/5 freischalten (Kabelgebunden)**

Sie finden das Handbuch für die Purescan 1D Scanner hier:

[ftp://ftp.ico.de/POS\\_Kassensysteme/Barcodescanner/Scanner\\_Handbuecher/Configuration%20Guide%20V3.2%202012-4-23.pdf](ftp://ftp.ico.de/POS_Kassensysteme/Barcodescanner/Scanner_Handbuecher/Configuration%20Guide%20V3.2%202012-4-23.pdf)

[blocked URL](http://wiki.ico.de/download/attachments/360652/bcpc1u.jpg?version=1&modificationDate=1412690970941&api=v2)

Scannen Sie auf Seite 45 Start Config /enable/end Config

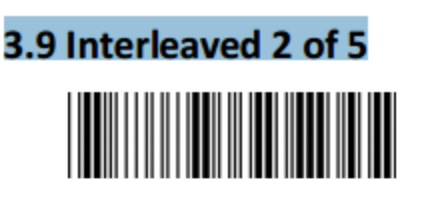

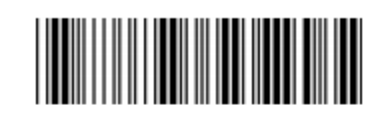

**Start configuration** 

**End configuration** 

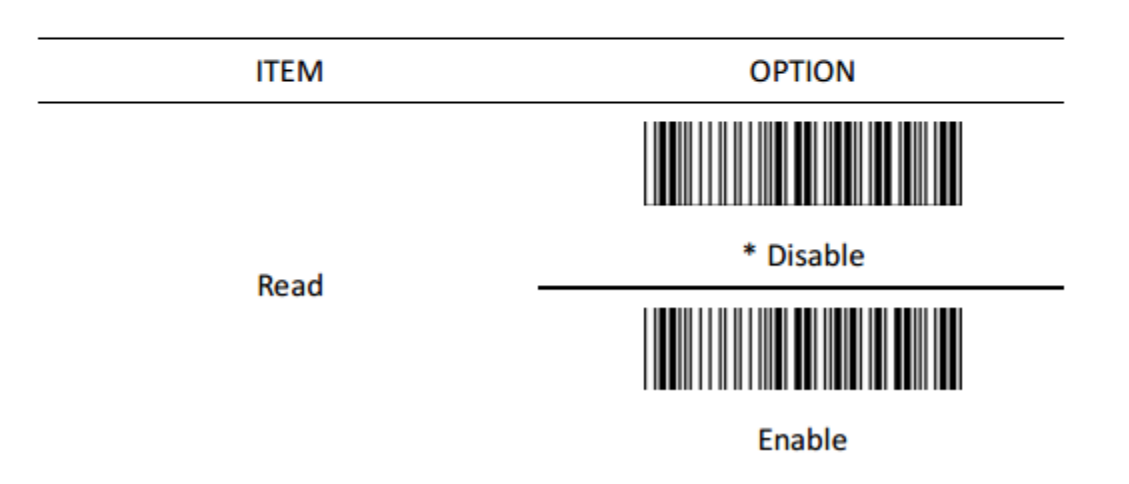

Bei technischen Problemen im Einsatz hilft Ihnen unser Supportteam gerne weiter

Tel. 06432 9139 500 Email: [Supportanfrage](http://www.ico.de/static.php/static/supportanfrage_email/show_header/true)

[http://www.ico.de/static.php/static/contact\\_service/show\\_header/true](http://www.ico.de/static.php/static/contact_service/show_header/true)

## **Benötigen Sie weitere Hilfe?**

Kontaktieren Sie für Pre-Sales Anfragen bitte unseren Vertrieb.

Falls Sie Unterstützung zu einem erworbenen Produkt benötigen, kontaktieren Sie bitte unsere Support Abteilung.

**Bitte halten Sie Ihre Kundennummer und Rechnungsnummer bereit, um unnötige Wartezeiten zu vermeiden.**

Unsere Kontaktdaten:

- **[Vertrieb](https://www.ico.de/kontakt-vertrieb)**
- **[Support](http://www.ico.de/supportanfrage)**